#### PWC Python Course - Introduction to Python

Erik Spence

SciNet HPC Consortium

1 December 2014

<span id="page-0-0"></span>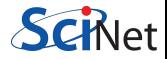

#### Welcome to Python!

The slides for this class can be found here:

http://wiki.scinethpc.ca/wiki/index.php/PWC\_Python

Feel free to download them and follow along.

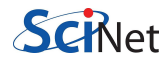

#### Welcome to Python!

This morning's class will cover the following topics:

- **•** Getting started with Python in Eclipse.
- Basic Python data types.
- Compound data types.
- **o** Loops, conditionals.
- **o** Iterators.

The goal of this morning's material is to get everyone up to speed on basic Python programming.

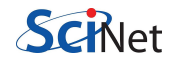

## About Python

Some trivia about Python.

- Python combines functional and syntactic aspects of the languages ABC, C, Modula-3, SETL, Lisp, Haskell, Icon, Perl.
- Python is a high-level, interpreted language.
- Python supports many programming paradigms (procedural, object-oriented, functional, imperative).
- Python variables are dynamic, meaning they merely labels for a typed value in memory. They are easily re-assigned to refer to some other memory location.
- Python has automatic memory management, and garbage collection.
- Python is case sensitive.
- Python 3.X is not back-compatible with Python 2.X.

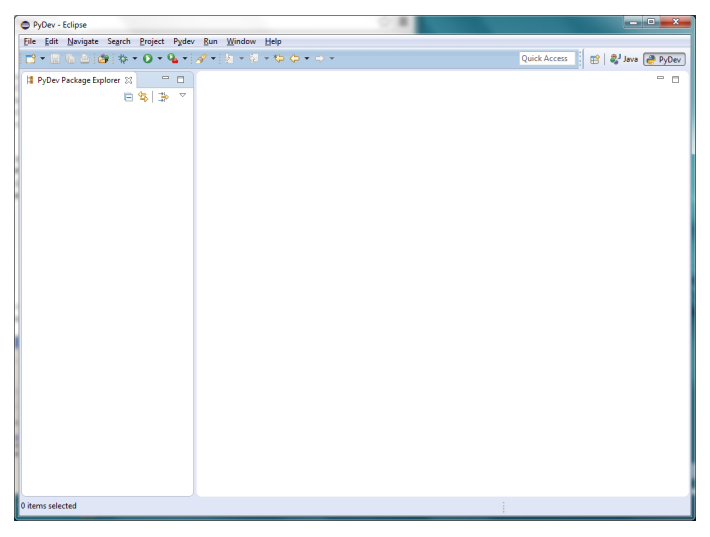

The first time you open Eclipse, it may look like this.

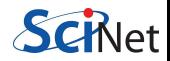

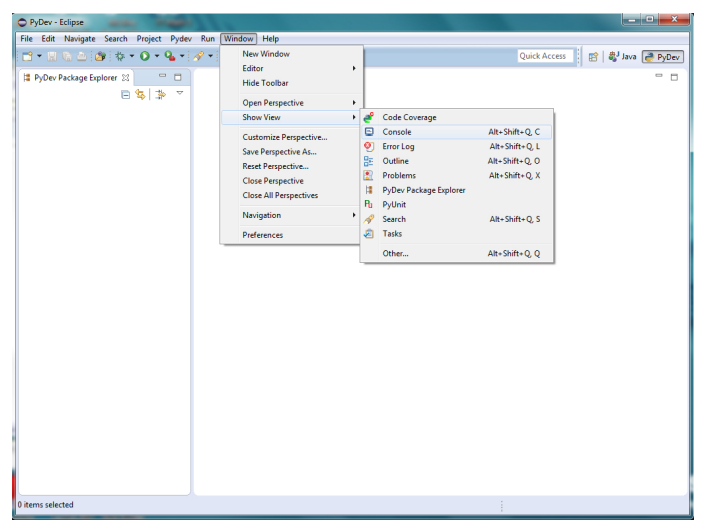

We need to open a console view.

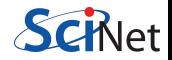

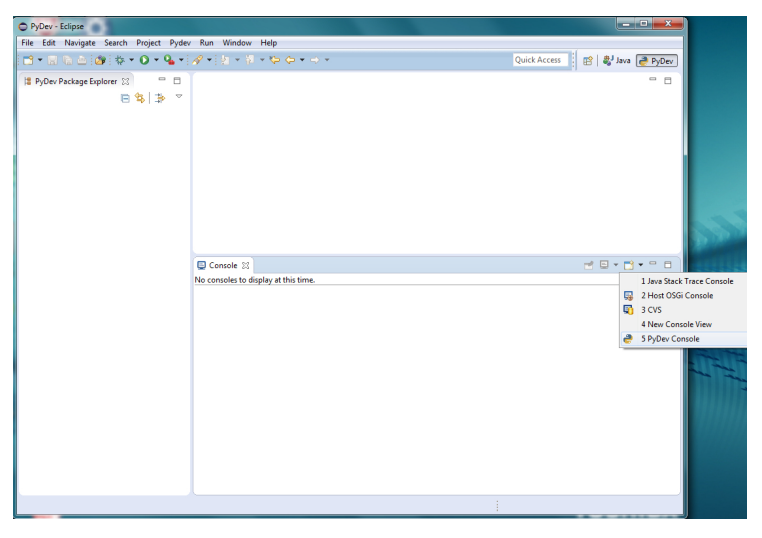

We then open up a PyDev Console.

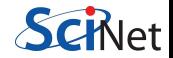

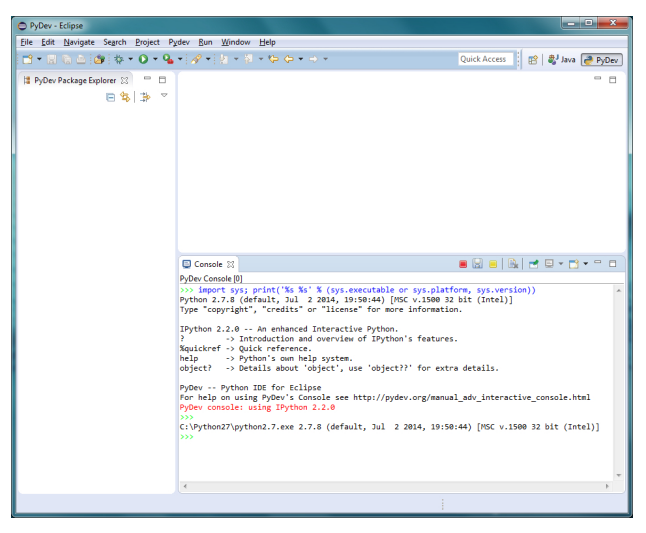

We now have a Python interpreter prompt.

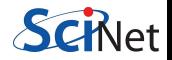

# Using the Python interactive interpreter

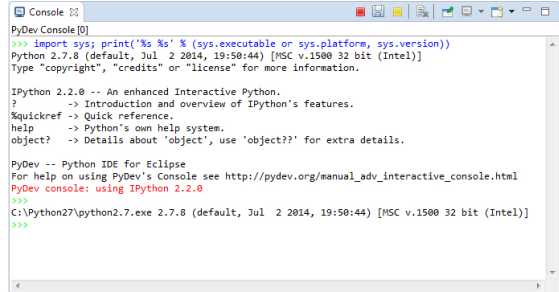

The interactive Python interpreter allows you to:

- type commands directly into the Python interpreter, to see how they behave, determine the correct syntax and confirm functionality.
- allows rapid code development, since you can quickly test coding ideas, and determine modes of failure.

We'll be solely using the interactive Python interpreter for most of the morning.

## Python data types

Python has several standard data types:

- **•** Numbers
- **•** Strings
- **•** Booleans
- Container types
	- $\blacktriangleright$  Lists
	- $\blacktriangleright$  Sets
	- $\blacktriangleright$  Tuples
	- **Dictionaries**

During this presentation, we are going to cover these data types, as well as iterators.

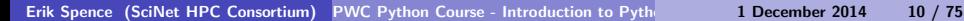

## Integers in Python

Python offers two default types of integers:

- "plain integers":
	- $\triangleright$  All integers are plain by default unless they are too big.
	- $\triangleright$  These are implemented using long integers in C. This gives them, depending on the system, at least 32 bits of range.
	- $\triangleright$  The maximum value can be found by checking the sys.maxint value.

```
>>> import sys
>>> print sys.maxint
2147483647
>> a = 10
\gg type(a)int
\gg int(10.0)
10
```
**QUINET** 

# Integers in Python, continued

Python offers two default types of integers:

- "long integers":
	- $\blacktriangleright$  Have infinite range.
	- Are invoked using the long(something) function, or by placing an "L" after the number.

```
>> a = 10
>> b = 10L
>>> b
10I.>>> type(b)
long
\gg c = long(a)
\gg type(c)long
```
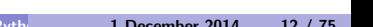

**AC** Met

#### Floats in Python

Python offers two types of floating point numbers:

- "floating point numbers":
	- $\triangleright$  Based on the C double type.
	- $\triangleright$  You can specify the exponent by putting "e" in your number.
	- Information about floats on your system can be found in sys.float\_info.

```
>>> import sys
>>> print sys.float_info
sys.float_info(max=1.7976931348623157e+308, max_exp=1024,
max_10_exp=308, min=2.2250738585072014e-308, min_exp=-1021,
min_10<sub>exp</sub>=-307, dig=15, mant_dig=53,
epsilon=2.220446049250313e-16, radix=2, rounds=1)
>>>
>> a = 4.5e245>>> a4.5e+245
```
# Floats in Python, continued

Python offers two types of floating point numbers:

- "complex numbers":
	- $\blacktriangleright$  Have a real and imaginary part, both of which are floats.
	- $\triangleright$  Use z.real and z.imag to access individual parts.

```
>>> a = \text{complex}(1., 3.0)>>> print a
(1+3j)>>>
\gg b = 1.0 + 2.j
>>> print b.imag
2.0
\gg complex(10.0)(10+0j)
```
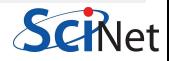

#### Booleans

Python supports standard boolean variables and operations.

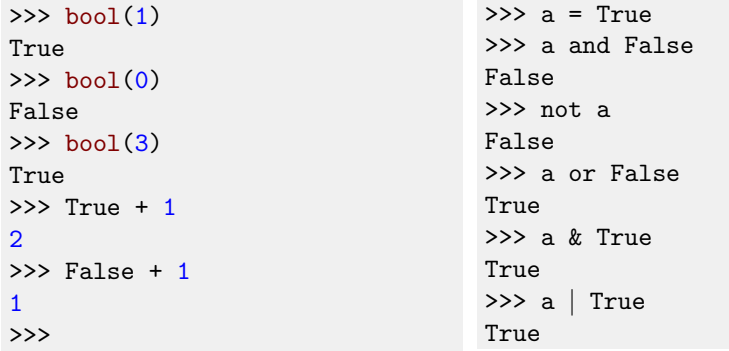

Strictly speaking, Booleans are a sub-type of plain integers.

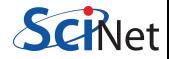

#### Booleans, bitwise operations

Python contains the usual bitwise operations.

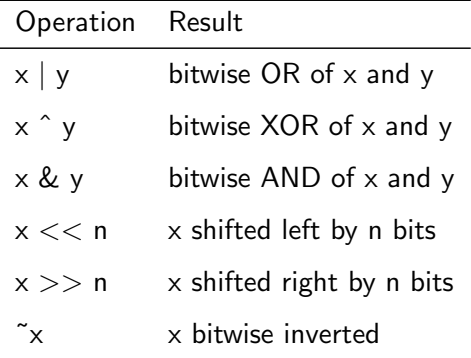

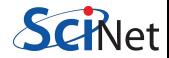

## String manipulation

Strings are delimited by single or double quotation marks (' or "):

```
>>> word = "Hello World"
>>> word
'Hello World'
>>> print word
Hello World
```

```
The end-of-line character: \n
```

```
>>> "line 1\nline 2"
'line 1 \nline 2'
>>> print "line 1\nline 2"
line 1
line 2
```
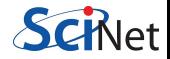

# String manipulation, finding characters

Strings come with a number of useful commands built-in:

```
>>> print word
Hello World
>>> print word.count('l')
3
>>> print word.find("W")
1
>>> print word.index("Wo")
1
```
The difference between 'find' and 'index' is when the letters are not found in the string.

What happens when trying to find the position of a letter appearing several times within a string?

# String manipulation, indexing

Selecting characters from within a string:

```
>>> len(word)
11
\gg print word[6]
W
>>> print word[6:7]
W
```
Some notes about indexing in Python:

- Like  $C_{++}$ , the first index is 0.
- Read "2:4" as "from the beginning of the second element, to the beginning of the fourth element".

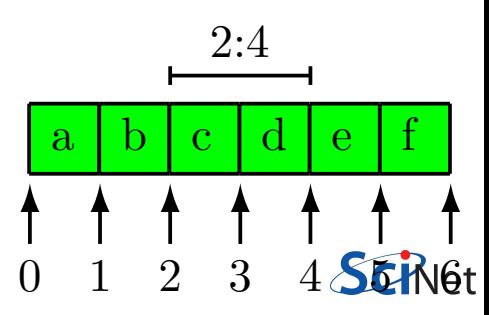

## String manipulation, indexing continued

Selecting characters from within a string:

```
>>> print word[:7]
Hello W
>>> print word[7:]
orld
\gg print word[-3:]rld
>>> print word[:-2]
Hello Wor
```
What is the output of word[-5:-4] and word[-4:-5]?

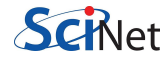

# String manipulation, beginning and ending

Startswith/Endswith:

```
>>> word.startswith("H")
True
>>> word.endswith("d")
True
>>> word.startswith("h")
False
```
Replacing:

```
>>> print word.replace("Hello", "Goodbye")
Goodbye World
>>> print word.replace("l", "?")
He??o Wor?d
>>> print word.replace("l", "?", 2)
He??o World
```
**OCINet** 

#### String manipulation, upper and lower case

Changing upper and lower case:

```
>>> print word.upper()
HELLO WORLD
>>> print word.lower()
hello world
>>> print word.swapcase()
hELLO wORLD
>>> word.lower().isupper()
False
>>> word.lower().islower()
True
>>> world.upper().isupper()
True
```
The isupper() and islower() commands test the case of the characters in the string.

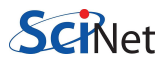

# String manipulation, stripping

Strip: to remove characters from both ends of a string:

```
>>> print word.strip("d")
Hello Worl
>>> print "aaaaa Hello Worldaaaaa".strip("a")
Hello World
>>> print "aaaaa Hello Worldaaaaa".lstrip("a")
Hello Worldaaaaa
>>> print "aaaaa Hello Worldaaaaa".rstrip("a")
aaaaa Hello World
>>> print " Hello World ".strip()
Hello World
```
Using strip(), without an argument, will remove all leading and trailing white space.

#### String manipulation, testing character types

There are many functions for testing the nature of your string:

```
>>> "3141592".isdigit()
True
>>> "3.141592".isdigit()
False
>>> word.isalpha()
False
>>> "Hello".isalpha()
True
```
- word.isdigit(), are all chars numbers?
- word.isalpha(), are all chars alphabetic?
- word.isalnum(), does it contain digits?
- word.isspace(), does it contain spaces?

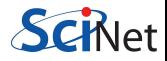

## String manipulation exercise

Quiz: What is a one-line command which determines if a string contains only numbers and a maximum of one dot?

>>>

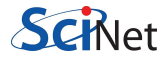

# String manipulation exercise

Quiz: What is a one-line command which determines if a string contains only numbers and a maximum of one dot?

```
>>>
>>> "3.22143".replace(".", "1", 1).isdigit()
True
>>>
```
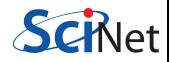

#### String manipulation, misc functions

There are too many functions to mention. Here are some more:

```
>>> str(5.31)
'5.31'
>>> print "Hello " + "World" + "!"
Hello World!
>>> word.split('')['Hello', 'World']
>>> word.split('o')
['Hell', ' W', 'rld']
```
The split function splits up a string based on a particular symbol, and returns a list.

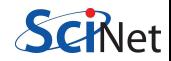

#### **Lists**

The list is a data type not available in a number of lower-level languages:

- A list is a collection of items.
- Each item in the list has an assigned index value.
- Lists are enclosed in square brackets and each item is separated by a comma.
- The items in a list can be of any data type, and mixed types, though as a general rule they are usually all the same type.
- **e** Lists can contain lists.

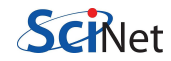

#### Lists, creation

```
>>> a = [3.123, "Hello World", 3]
>>> print a
[3.123, 'Hello World', 3]
>>> L = ['yellow', 'red', 'blue', 'green', 'black']
>>> print len(L)
5
\gg print L[0]yellow
>>> print L[1:4]['red', 'blue', 'green']
\gg print L[2:]['blue', 'green', 'black']
>>> print L[1:5]['red', 'blue', 'green', 'black']
>>> print L[1:5:2]
['red', 'green']
\gg print L[-1]black
```
# Lists, manipulation

```
>>> print sorted(L)
['black', 'blue', 'green', 'red', 'yellow']
>>>
>>> L
['yellow', 'red', 'blue', 'green', 'black']
>> I. sort()>> I
['black', 'blue', 'green', 'red', 'yellow']
>>>
>>> L.append('pink')
>>> L
['black', 'blue', 'green', 'red', 'yellow', 'pink']
>>> L.insert(2, 'white')
>>> L
['black', 'blue', 'white', 'green', 'red', 'yellow', 'pink']
```
## Lists, removing elements

```
>>> L.remove('green')
>>> L
['black', 'blue', 'white', 'red', 'yellow', 'pink']
\Rightarrow \times tmp = [1, 5, 3, 5]\gg tmp.remove(5)
>>> tmp
[1, 3, 5]
\gg L.pop()
'pink'
>>> L
['black', 'blue', 'white', 'red', 'yellow']
>> L.pop(1)'blue'
>>> L
['black', 'white', 'red', 'yellow']
```
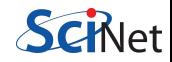

#### Lists, deleting elements

The del command will remove an individual element without returning it.

```
\gg a = [-1, 1, 66.25, 333, 333, 1234.5]\gg del a[0]>>> a
[1, 66.25, 333, 333, 1234.5]
>> del a[2:4]>>> a
[1, 66.25, 1234.5]
\gg del a[:]
>>> print a
\lceil]
>>> del a
>>> print a
Traceback (most recent call last):
File "<stdin>", line 1, in <module>
NameError: name 'a' is not defined
```
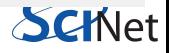

# Lists, more manipulation

Lists are manipulated with many of the same commands used on strings.

```
>>> L.reverse()
['yellow', 'red', 'white', 'black']
>> L.count('red')1
\gg [1, 5, 3, 5].count(5)
2
>> 'red' in I.
True
\gg range(6)[0, 1, 2, 3, 4, 5]
\gg L + range(3)
['yellow', 'red', 'white', 'black', 0, 1, 2]
```
The range command is often used for indexing loops.

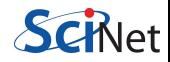

## Looping over lists

A common operation is to loop over the elements of a list. Note the colon, and the use of white space in the syntax of the loop.

>>> for item in L: ... print item ... yellow red white black >>>

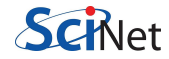

#### Lists of numbers

The range function is commonly used when indices are needed within a loop. It returns a list.

```
\gg for i in range(3):
... print i
...
0
1
2
\gg for i in range(5, 10, 2):
... print i
...
5
7
9
>>>
```
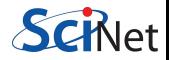

#### List comprehensions

Python allows you to create lists with loops, in what is at first a somewhat strange syntax:

```
>>> S = [x**2 for x in range(10)]>>> S
[0, 1, 4, 9, 16, 25, 36, 49, 64, 81]
>>>
>>> t = [x**2 for x in range(10) if x > 5]
>> t
[36, 49, 64, 81]
```
These are called "list comprehensions". The basic syntax is

```
[expression(item) for item in list conditional(item)].
```
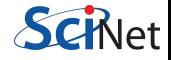
# List comprehensions exercise

Using a list comprehension, create a list whose entries are the first letter of every word in the sentence below.

```
>>> sentence = "Python is easy to learn"
\rightarrow
```
List comprehensions are very powerful, and very fast.

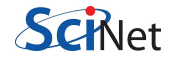

# List comprehensions exercise

Using a list comprehension, create a list whose entries are the first letter of every word in the sentence below.

```
>>> sentence = "Python is easy to learn"
>>>
>>> answer = [word[0] for word in sentence.split(2, 2)]
\rightarrow>>> print answer
['P', 'i', 'e', 't', 'l']
>>>
```
List comprehensions are very powerful, and very fast.

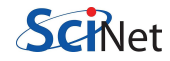

## If statements

All code blocks in Python are delineated by white space. The if statement is no exception:

```
\gg for i in range(10):
... if (i > 4):
... print i
...
5
6
7
8
9
>>>
```
The brackets in the if statement are optional. The colon is not.

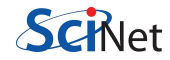

# If/elif/else statements

Like all if statements, there is an 'elif' (else if) and 'else' option:

```
\gg for i in range(7):
... if (i > 5):
... print i
\ldots elif i < 2:
\ldots print i - 7... else:
... print 'hello'
...
-7
-6
hello
hello
hello
hello
6
>>>
```
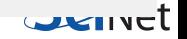

## Using white space

All code blocks in Python are delineated by white space. But the amount of indentation does not need to be the same from one code block to another. But it must be consistent within the same code block.

```
\gg for i in range(5):
... if (i > 2):
... print 'eek'
\dots elif i == 2:
... print i
... else:
\ldots print i - 7...
-7
-6
\overline{2}eek
eek
>>>
```
# Using white space, continued

If the code blocks do not line up, you'll get an error message:

```
\gg for i in range(5):
... if (i > 2):
... print 'eek'
\ldots elif i == 2:
... print i
... else:
\ldots print i - 7...
 File "<stdin>", line 6
   else:
       \hat{\phantom{a}}IndentationError: unindent does not match any outer indentation
level
>>>
```
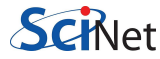

## While loops

Python actually has only two types of loops, 'for' and 'while'. The while loop behaves in a fashion similar to other languages:

```
>> i = 3
\gg while (i > 0):
... print i
... i = 1...
3
2
1
>>>
```
The loop is indented, as expected, and takes a colon, as usual.

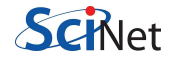

## Loop control statements

Python supports three loop control statements, which modify the normal execution of the loop:

- **•** break: terminates the loop and transfers execution to the statement immediately following the loop, like the traditional break found in C.
- continue: causes the loop to skip the remainder of its body, and then retest the loop condition prior to reiterating.
- pass: is used when a statement is required by syntax, but you do not want any code to execute.

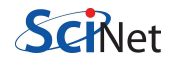

## Loop control statements, continued

```
>>> for letter in "Python":
                                   >>> for letter in "Python":
\ldots if letter == 'h':
                                    \ldots if letter == 'h':
... break
                                    ... continue
... print letter
                                    ... print letter
...
                                    ...
P
                                   P
y
                                   y
\ddot{\mathbf{t}}\ddot{}>>>
                                   o
\gg a = 10
                                   n
>>> if (a > 1):
                                   >>>
... print a
... else:
... pass
...
                                                           Schi
10
                                                                    \mathsf{A}
```
### Sets

Sets are similar to lists, but all elements are unique.

```
\gg s = set([1, 3, 2])
>>> s
{1, 2, 3}>>> s.add(4)>>> s
\{1, 2, 3, 4\}\rightarrow\gg s.add(2)>> s
\{1, 2, 3, 4\}>>>
>>> t = {'apple', 'pear', 'apple', 'orange', 'orange'}
>> t.
{'apple', 'orange', 'pear'}
```
Note that sets are automatically sorted.

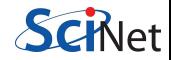

## Sets, removing elements

```
>>> s.remove(2)
>>> s
\{1, 3, 4\}\gg s. remove(2)Traceback (most recent call last):
File "<stdin>", line 1, in <module>
KeyError: 2
\gg s.discard(3)>>> s
\{1, 4\}\gg s.discard(3)>> s
{1, 4}>>> s.clear()
>>> s
set()
```
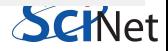

# Sets, union, intersection

```
>>> RedFruit = set(['strawberry', 'watermelon'])
>>> FruitWithSkin = set(['banana', 'orange', 'watermelon'])
>>> FruitWithSeeds = set(['watermelon', 'orange', 'currant'])
>>>
>>> Fruits = RedFruit | FruitWithSkin | FruitWithSeeds
>>> print Fruits
set(['strawberry', 'watermelon', 'orange', 'currant', 'banana'])
>>>
>>> Fruits - RedFruit
{'orange', 'currant', 'banana'}
\rightarrow>>> RedFruit & FruitWithSeeds
{'watermelon'}
\rightarrow
```
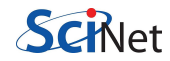

# **Tuples**

Tuples are useful for representing what other languages call records, related information that belongs together:

- Like lists, a tuple is a sequence of immutable objects.
- **•** Each item has an assigned index value.
- Tuples customarily use parentheses to enclose the elements, though this isn't required.
- Tuples are the default type for comma-separated assignments.
- **•** Tuple elements can include other tuples.
- One-element tuples exist, but need to have a comma in their declaration.
- Empty tuples are also possible.

# Tuples, creating

```
>>> tup1 = (12, 34.56)
>>> tup2 = "tup2", 36, 21
>>> print tup2
('tup2', 36, 21)
>>>
>>> print tup1[0]
12
>>> print tusp2[1:3](36, 21)
>>>
\gg tup3 = (95.0)>>> tup3
(95.0, )>>>
>>> \tt{tup4 = ()}>>> print tup4
()
```
#### **GRAINET**

# Tuples, index ranges

When you request an index range of a tuple, a tuple is returned.

```
\implies tup3 = tup1 + tup2
>>> print tup3
(12, 34.56, 'tup2', 36, 21)
>>>
>>> print tup2[0]
tup2
>>>
>>> print tusp2[0:1]('tup2',)>>>
>>> (tup2[0], 52, tup2[2:])
('tup2', 52, (21,))>>>
>>> (tup2[0],) + (52,) + tup2[2:]('tup2', 52, 21)
```
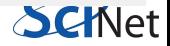

# Tuples, updating

Tuples are immutable, which means you cannot update or change the values of the tuple elements.

```
>>> print tup2
('tup2', 36, 21)
>>>
\frac{1}{2} tup2[1] = 52
Traceback (most recent call last):
File "<stdin>", line 1, in <module>
TypeError: 'tuple' object does not support item assignment
\rightarrow>>> tmptup = (tup2[0],) + (52,) + tup2[2:]>>> del tup2
>>> tup2 = tmptup
>>> print tup2
('tup2', 52, 21)
```
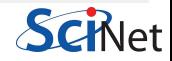

# Tuples, removing elements

Removing tuple elements is also not possible. The tuple must be rebuilt, as per the previous slide.

```
>>> print tup2
('tup2', 52, 21)
>>>
>>> tmp = tup2[1:]\rightarrow>>> del tup2
\gg tup2 = tmp
>>> print tup2
(52, 21)
```
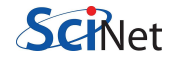

## Tuples exercise

Loop over the list of products (stored as a list of tuples(name, IsFruit, price), and calculate the sum of the fruit prices.

```
>>> products = [("banana", True, 2), ("potatoe", False, 3),
    ("apple", True, 3), ("pear", True, 4), ("carrot", False, 3)]
>>>
>> sum = 0
```
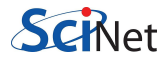

## Tuples exercise

Loop over the list of products (stored as a list of tuples(name, IsFruit, price), and calculate the sum of the fruit prices.

```
>>> products = [("banana", True, 2), ("potatoe", False, 3),
    ("apple", True, 3), ("pear", True, 4), ("carrot", False, 3)]
>>>
>> sum = 0
>>> for item in products:
\dots if (item[1]):
\dots sum += item[2]...
>>>
>>> print sum
9
\rightarrow
```
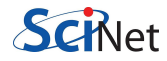

## **Dictionaries**

Dictionaries are a Python data type which associates keys to values. These definitions of the dictionary are all equivalent:

```
>>> a = dict(one = 1, two = 2, three = 3)
>>> b = \{ 'one': 1, 'two': 2, 'three': 3 \}>>> c = dict([('two', 2), ('one', 1), ('three', 3)])>>> d = dict({'three': 3, 'one': 1, 'two': 2})
>>>
>>> e = \{\}>> e['one'] = 1>> e['two'] = 2\gg e['three'] = 3
>>>
>>> e
\{ 'one': 1, 'three': 3, 'two': 2 \}>>>
```
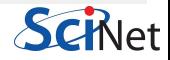

# Dictionary key values

Dictionary values have no restrictions. They can be any arbitrary Python object, either standard or user-defined objects.

The same is not true of dictionary keys. These must be strings, numbers or tuples.

```
>>> d = \{['three'] : 3, 'one': 1, 'two': 2\}Traceback (most recent call last):
File "<stdin>", line 1, in <module>
TypeError: unhashable type: 'list'
>>>
```
More than one entry per key is not allowed.

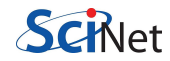

# Dictionary key values

If duplicate keys are encountered, the previous value of the key is over-written.

```
>>> d = \{\text{'three'}: 3, \text{'one'}: 1, \text{'two'}: 2\}>>> d
\{ 'one': 1, 'three': 3, 'two': 2 \}>>>
>>> d['three'] = 4>>> d
\{ 'one': 1, 'three': 4, 'two': 2 \}>>>
\gg d['four'] = 4
>>> d
\{\text{'four'}: 4, \text{'one'}: 1, \text{'three'}: 4, \text{'two'}: 2\}
```
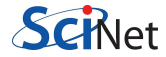

# Deleting dictionary keys

```
>>> d
\{ 'four': 4, 'one': 1, 'three': 4, 'two': 2 \}>>>
>>> del d['three']
>>> print d
{'form': 4, 'one': 1, 'two': 2}\rightarrow>> d.clear()
>>> d
{}
```
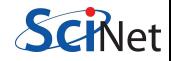

# Manipulating dictionary entries

```
>>> MonthNumbers = \{'January': 1, 'February': 2, 'March': 3\}>>> MonthNumbers.items()
[('January', 1), ('February', 2), ('March', 3)]>>>
>>> MonthNumbers.keys()
['January', 'February', 'March']
>>>
>>> MonthNumbers.values()
[1, 2, 3]
>>>
>>> "March" in MonthNumbers
True
>>> "April" in MonthNumbers
False
>>>
```
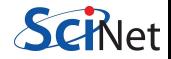

# Manipulating dictionary entries

```
>>> MonthNumbers['February']
\mathcal{D}>>> MonthNumbers.get('July')
>>>
>>> MonthNumbers.setdefault('July', -1)
-1
>>> MonthNumbers.setdefault('March', -1)
3
\rightarrow>>> MonthNumbers
{'February': 2, 'January': 1, 'July': -1, 'March': 3}>>>
>>> MonthNumbers.get('May', -1)
-1
>>> MonthNumbers.get('March', -1)
3
```
**SCKI** 

## Dictionary exercise

Exercise: using a loop, create a dictionary with fruits as keys, and the number of times the fruit is in the list as a value.

```
>>> fruits = {"apple", "pear", "banana", "banana", "pear",
"banana"}
>>> MyDict = {}
>>>
```
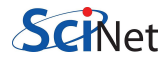

## Dictionary exercise

Exercise: using a loop, create a dictionary with fruits as keys, and the number of times the fruit is in the list as a value.

```
>>> fruits = ["apple", "pear", "banana", "banana", "pear",
"banana"]
>>> MyDict = \{\}>>>
>>> for fruit in fruits:
       MyDict.setdefault(fruit,0)
       MyDict[fruit] += 1
>>>
>>> print MyDict
{vapple': 1, 'banana': 3, 'pear': 2}
>>>
```
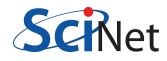

## Understanding loops

You've probably noticed that you can loop over just about any type of container object:

```
\gg for element in [1, 2, 3]:
... print element
\gg for element in (1, 2, 3):
... print element
>>> for key in \{ 'one': 1, 'two': 2 \}... print key
>>> for char in "123":
... print char
>>>
```
But what's happening under the hood?

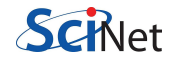

## How 'for' loops work

Behind the scenes, this is what happens:

- the for statement is calling the iter() function on the container object; this returns an iterator object.
- $\bullet$  the next() method (or  $\text{const}$  in Python 3) of the iterator is called, returning the needed value.
- **•** this is repeated until the iterator raises a StopIteration exception.
- **•** once the exception is raised, the for loop ends.

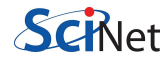

## Iterables and iterators

In Python, *iterable* and *iterator* have very specific meanings:

Iterable:

- An iterable is an object that has an *\_iter\_method*, which returns an iterator.
- $\bullet$  Or an iterable is an object wich defines a  $z$ -getitem  $z$  method that can take sequential indexes starting from zero.
- An iterable is an object from which you get an iterator.

Iterator:

• An iterator is an object with a next (Python 2) or  $2$ -next (Python 3) method.

If you wish to add iterator behaviour to your classes, the above functions need to be added to your class.

#### **Iterators**

A list is iterable because it has the  $\overline{\phantom{a}}$ -iter  $\overline{\phantom{a}}$  method, but it is not an iterator:

```
>>>
\Rightarrow \ge \pm = [1, 2, 3, 4]
>>> L.__iter__
<method-wrapper '__iter__' of list object at 0x7fbf38e72ea8>
>>>
>>> L.next()
Traceback (most recent call last):
File "<stdin>", line 1 in <module>
AttributeError: 'list' object has not attribute 'next'
>>>
```
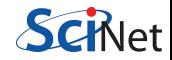

#### Iterators, continued

When we loop over a list, the list is converted as an iterator:

```
\gg L = [1, 2]
\gg items = iter(L)
>>> items.__iter__
<method-wrapper '__iter__' of listiterator object at
0x7fbf38e98290>
>>>
>>> items.next
<method-wrapper 'next' of listiterator object at 0x7fbf38e98290>
>>> items.next()
1
>>> items.next()
2
>>> items.next()
Traceback (most recent call last):
File "<stdin>", line 1, in <module>
StopIteration
                                                        C
```
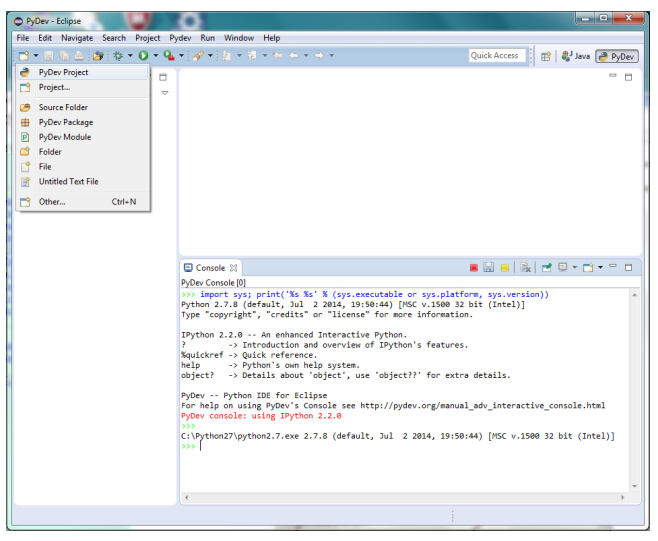

Click on the 'New' button, select 'PyDev Project'.

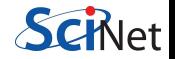

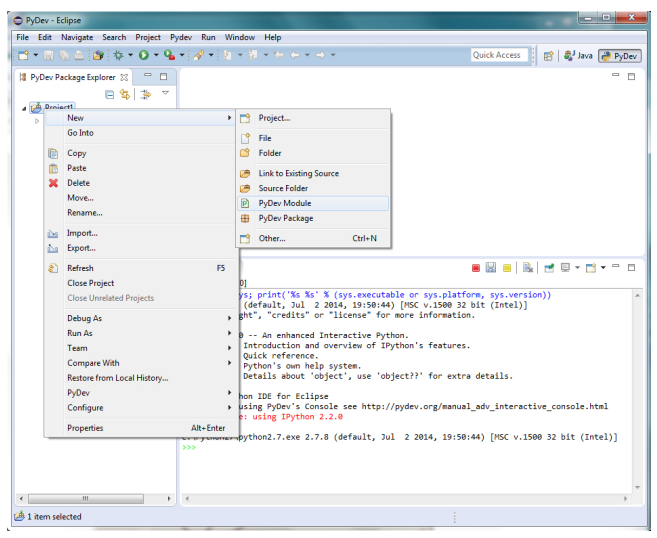

Right click on the project, then select 'New', 'PyDev Module'.

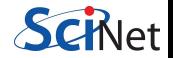

Erik Spence (SciNet HPC Consortium) [PWC Python Course - Introduction to Python](#page-0-0) 1 December 2014 70 / 75

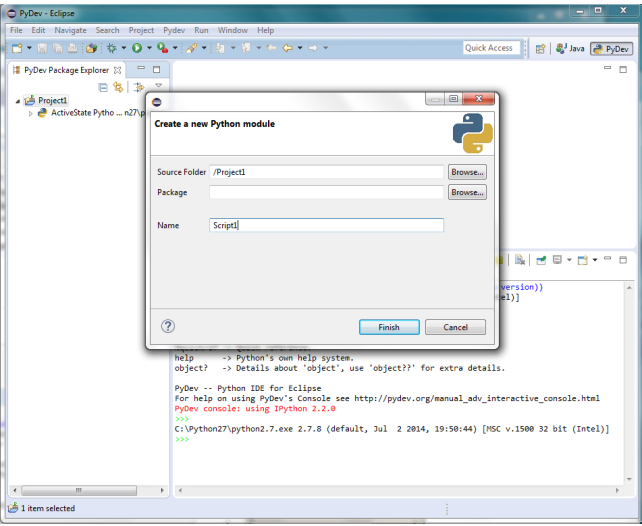

Give your script a name.

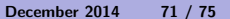

SCRIPT

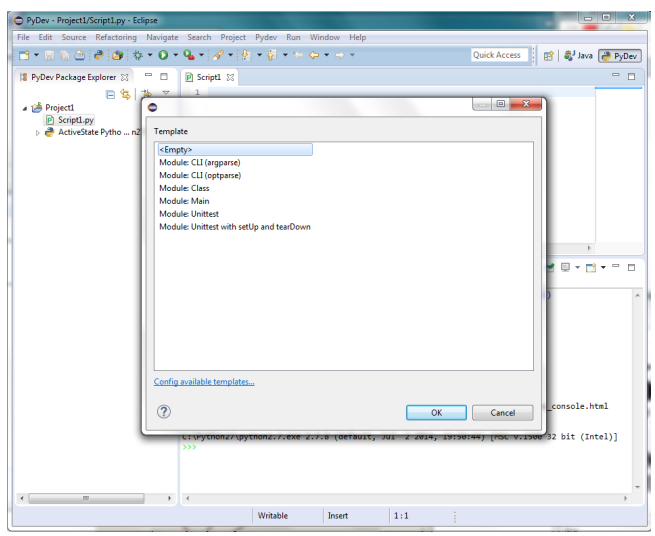

Choose an Empty template.

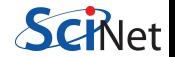
## Running scripts within Eclipse

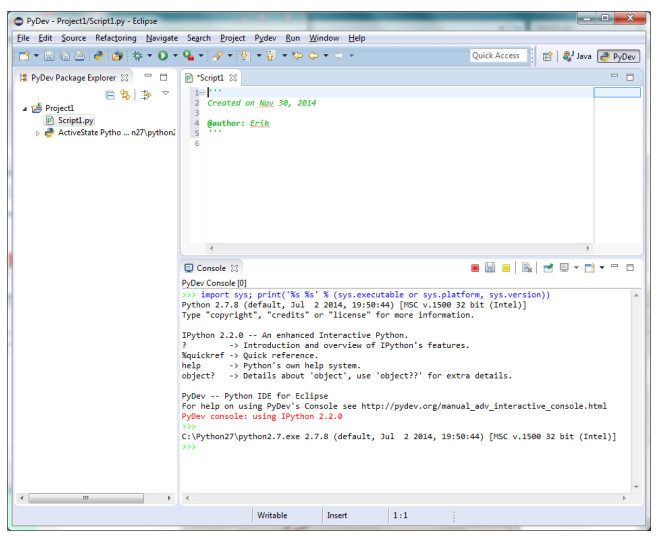

And you're read to go!

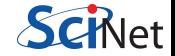

## Running scripts from within Eclipse

There are a number of ways to run your script from within Eclipse. After you confirm that you have a "Console View" open, and you have saved your code:

- Right-click on the editor tab, and select "Run As", "Python Run".
- If you've run this code previously, press the green right-arrow button on the toolbar.
- $\bullet$  Type "%run C:\path\to\Script1.py" from the command prompt.

We'll get more experience running scripts later in the class.

>>> %run C:\Users\Erik\workspace\Project1\Script1.py Hello World!

Warning: when I did "%run" the interactive console stopped producing output. If this happens, restart Eclipse.

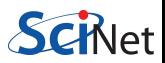

## Running scripts from the DOS prompt

Python code can also be executed from the DOS prompt:

- Click the Start menu, and open up the prompt by searching for the 'cmd' command.
- Once you're at the prompt, type the command:

```
C:\Users\Erik>
C:\Users\Erik> cd workspace\Project1
C:\Users\Erik\workspace\Project1> C:\Python27\python.exe Script1.py
Hello World!
C:\Users\Erik\workspace\Project1>
```
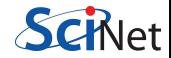